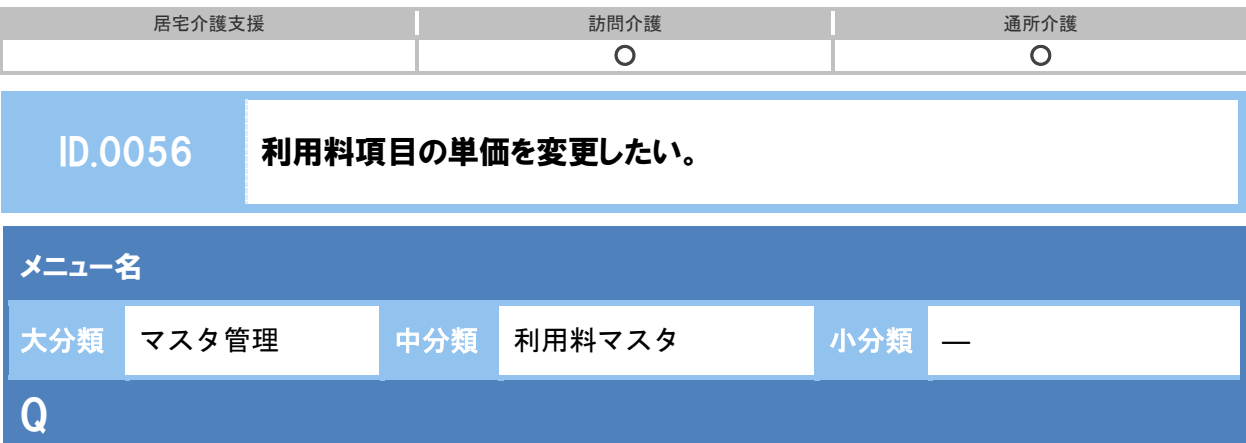

利用料項目の単価を変更する場合、どのように操作するのか。 [利用料項目マスタ]にて単価を修正すればよいのか。

A

[利用料項目マスタ]では、実費利用料を履歴管理できません。 単価を直接修正した場合、過去の利用料計算に影響があります。そのため、実費利用料の単価が 変更となる場合は、下記の手順で新しく項目を追加する必要があります。

- ※ 古い単価での実績登録が済んでから、下記操作を行ってください。
	- ① [マスタ管理]-[利用料マスタ]を開きます。
	- ② すでに登録されている古い単価の利用料マスタを選択します。
	- ③ 『無効にする』にチェックを付けて、登録ボタンをクリックします。

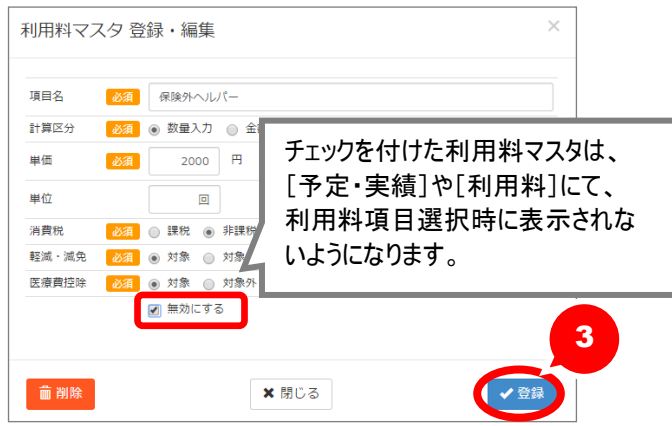

④ 新規作成ボタンをクリックします。

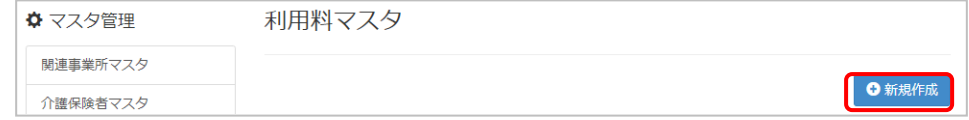

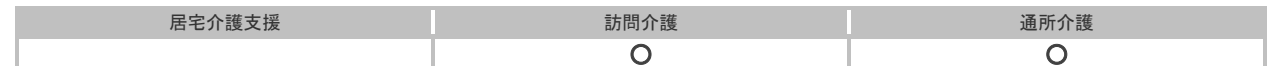

## ⑤ 表示された[利用料マスタ 登録・編集]画面で、新しい単価などを入力し、 登録ボタンをクリックします。

※課税対象の場合、単価欄には税込みの金額を入力します。 ※「wiseman second-line」は、軽減税率制度に対応していません。

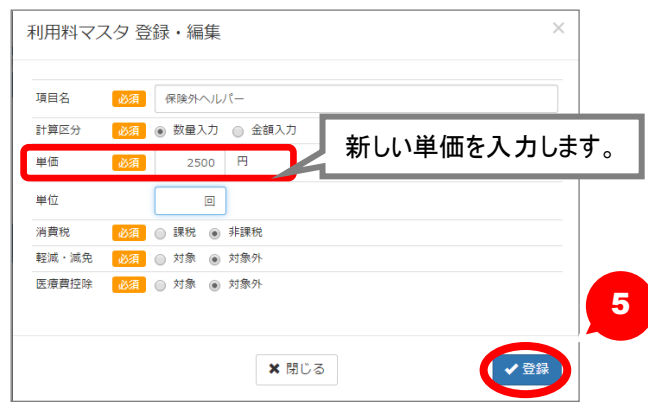

以降、[予定・実績]の[サービス登録・編集]画面や、[利用料]の[利用料請求書 編集]画 面では、新しい単価のみ選択できるようになります。

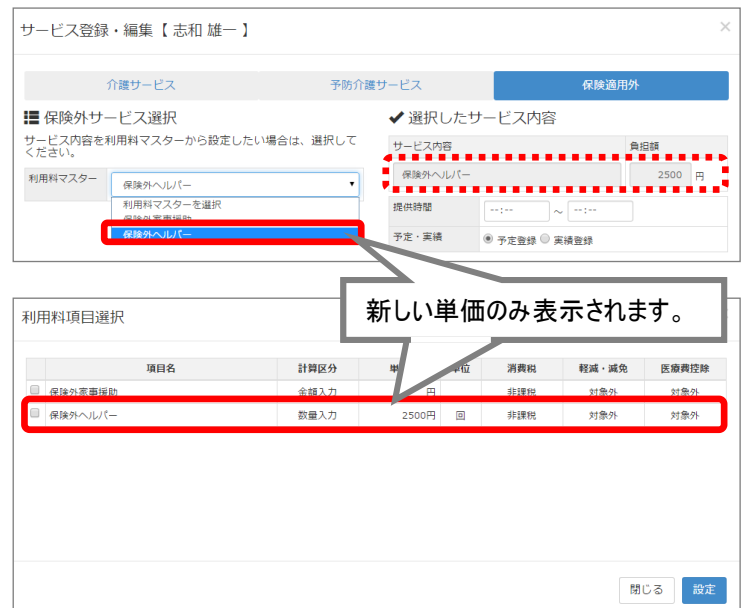